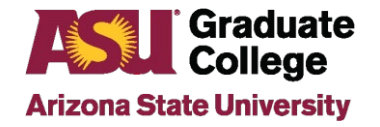

## How to Submit Defense Results in the iPOS

## **Introduction**

Beginning Summer 2022, the Graduate College uses the student iPOS as part of the Defense results process. This applies to all students who hold a defense for a thesis or dissertation.

## **Process**

Once the student schedules a defense in the iPOS and it is approved by the unit, an email will be sent to the student, faculty committee, and staff advisor seven days before the defense date. The email will outline the process for the defense results to be completed.

All members of the student's committee will have access to the student's iPOS. It can be accessed in two ways: via the email sent to the committee or via the member's MyASU portal > Graduate Faculty iPOS Review.

MyASU: Graduate Faculty iPOS Review

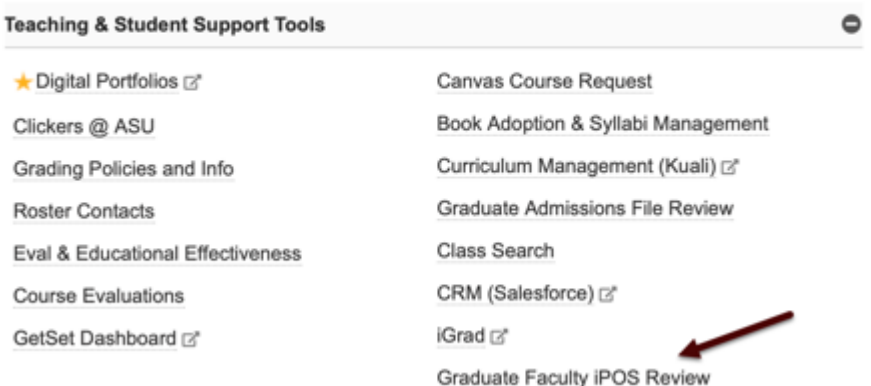

After clicking on their Graduate Faculty iPOS Review, committee members will view the iPOS student search screen and click on the student's name under "pending approval".

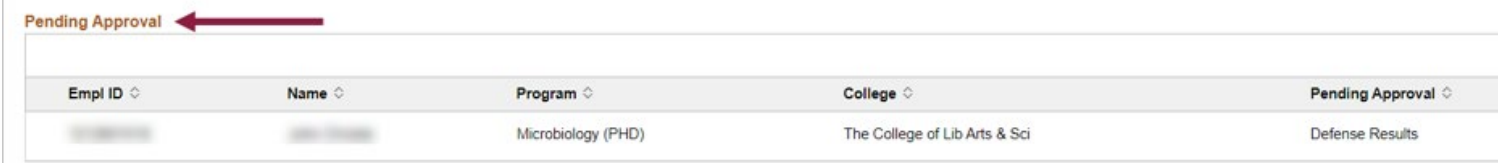

Committee members external to ASU will have to go to [https://my.asu.edu](https://my.asu.edu/) to sign in to their MyASU using their ASUrite ID and password. If they forget their ID or password, they can contact the Experience Center or follow the following steps to reset their [password/o](https://asu.service-now.com/kb_view_customer.do?sysparm_article=KB0010482)btain their [ASURITE ID.](https://asu.service-now.com/nav_to.do?uri=%2Fkb_view.do%3Fsys_kb_id%3D07087e02db574050222d9a84db96190b%26sysparm_class_name%3Dkb_knowledge)

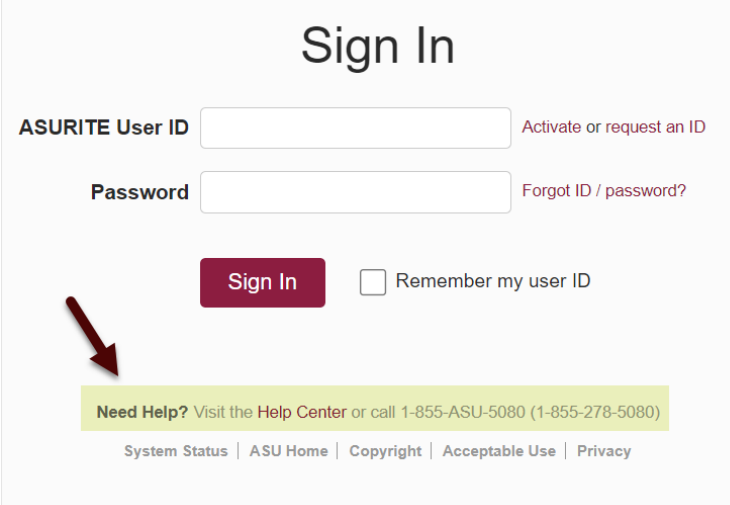

Below are the steps for inputting the defense results. Note that all results must be input by the graduation [deadlines](https://graduate.asu.edu/current-students/policies-forms-and-deadlines/graduation-deadlines) in order for the student to graduate for the term.

1. At the conclusion of the defense, all members access the student's iPOS and locate the Defense Results page.

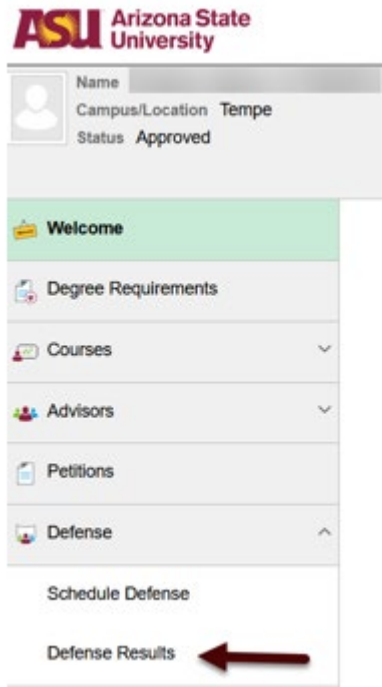

2. All committee members can input their own initial defense results at that time or later, if needed. The iPOS can be accessed from a smartphone as well as a computer. Note that all members should agree on the results before inputting them.

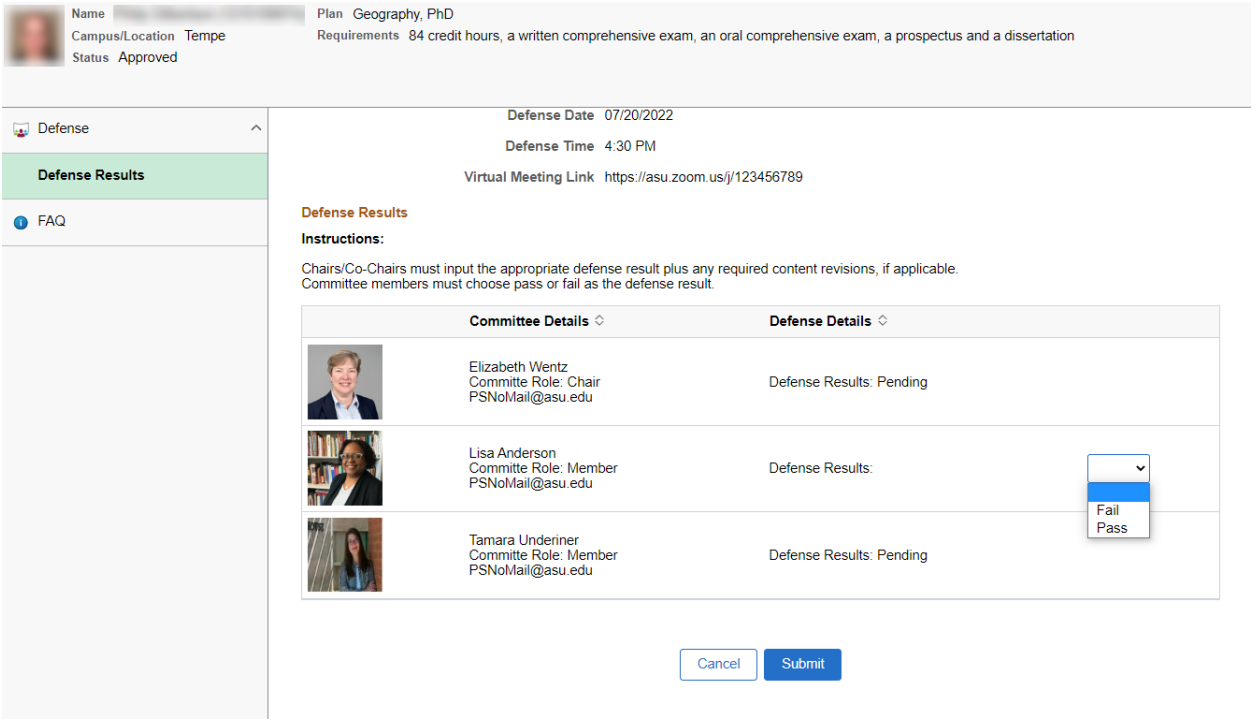

3. If revisions are needed, the Chair/Co-Chairs are to input the required revisions in the text box. Students have up to one year to complete required committee revisions, must stay continuously enrolled, and must meet the graduation deadlines for the term they complete them in order to graduate.

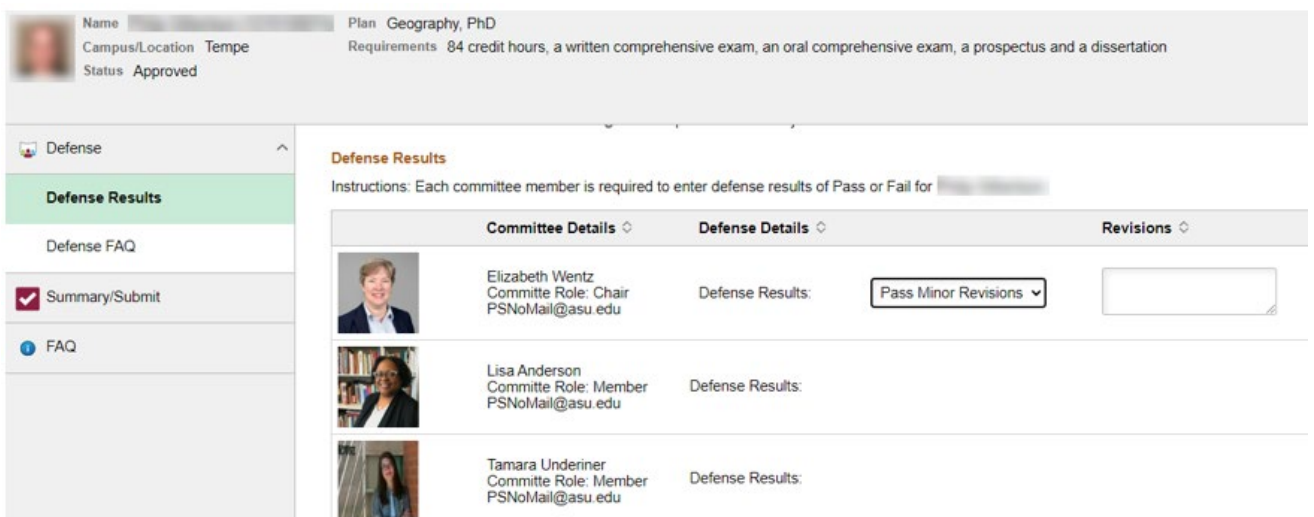

The Chair/Co-Chairs will also need to check the box about the format of the document before submitting their results. *If there are NO revisions, then the defense results process is completed after all of the committee inputs their results.* 

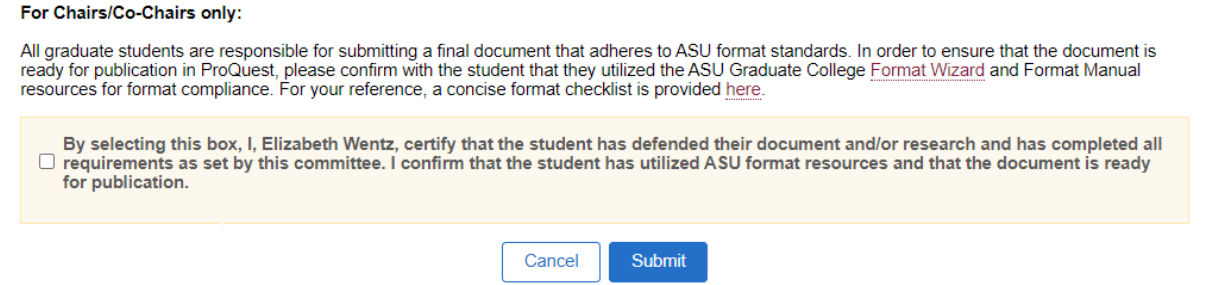

4. If there are revisions needed, there will be an additional field for the Chair/Co-Chairs to complete once revisions have been completed.

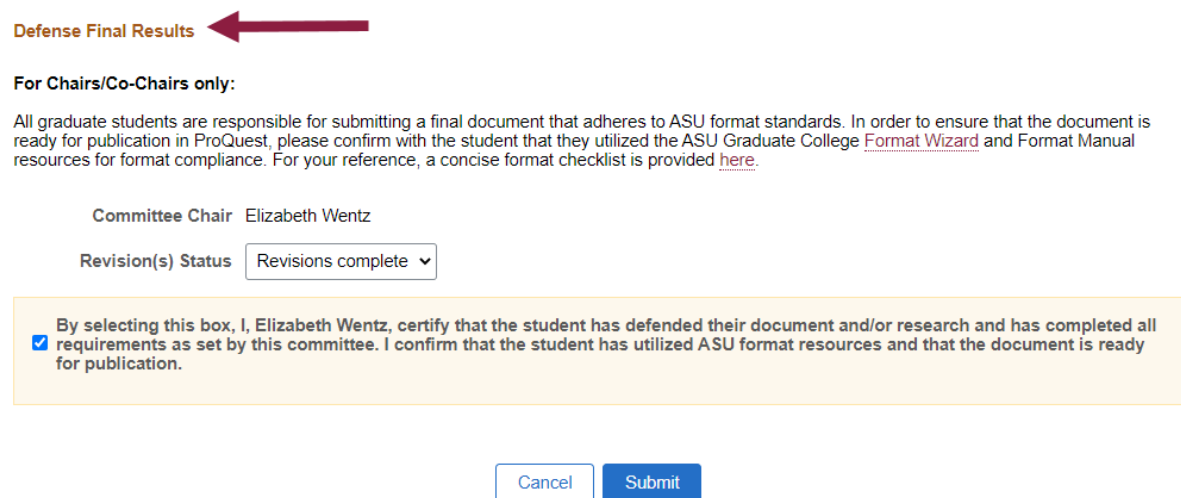

Note: Staff advisors will have the ability to search for the status of the defense results of students via their PS iPOS Manage Student Search page.

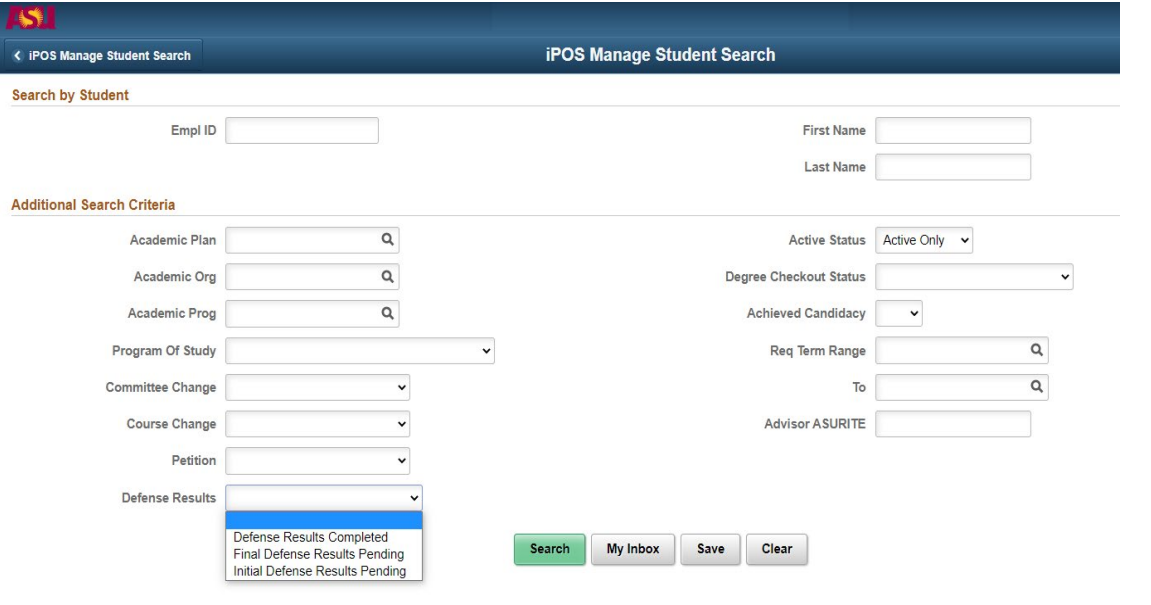

- **Next Steps**
- 1. Once the results have been completed, the student's document is to be finalized in the format process, including the submission of the document to ProQuest. Students will be notified when to do this step.
- 2. If an embargo for the delay of the document's publication is desired, an [embargo form](https://graduate.asu.edu/current-students/policies-forms-and-deadlines/student-forms) needs to be submitted.
- 3. Once the student submits their document to ProQuest by the stated graduation deadline and receives their final format approval, the student has completed the defense process.

## **FAQs**

- 1. What happens if a committee member mistakenly inputs the wrong defense result? Contact your unit's Graduate College coordinator or email [grad-gps@asu.edu](mailto:grad-gps@asu.edu) and we can assist.
- 2. What if a committee member is not receiving the reminder emails? They can check the defense results page to confirm their email is correct and is the one they are checking. If further assistance is needed, they can contact the Graduate College for assistance [\(grad-gps@asu.edu\)](mailto:grad-gps@asu.edu).
- 3. How do faculty external to ASU get the reminder emails? They will be sent to both their ASU email and also their other/personal email that ASU has (based on the committee approval request form). NOTE–email reminders are not needed in order to access Defense Results page by going to their MyASU
- 4. *How can a committee member external to ASU access a student's iPOS?* By logging in to their MyASU using their asurite id and password
- 5. What if a committee member external to ASU cannot sign in to their MyASU? For issues with logging, they can contact the experience center or follow the following steps to reset their [password/o](https://asu.service-now.com/kb_view_customer.do?sysparm_article=KB0010482)btain their [asurite id](https://asu.service-now.com/nav_to.do?uri=%2Fkb_view.do%3Fsys_kb_id%3D07087e02db574050222d9a84db96190b%26sysparm_class_name%3Dkb_knowledge)
- 6. How do faculty committee members get access to the iPOS? Automatically by serving on the student's faculty committee
- 7. *Who should I contact if I am having trouble with the new Defense Results process* Contact your unit's Graduate College coordinator or email [grad-gps@asu.edu](mailto:grad-gps@asu.edu) and we can assist.

Contact your Graduate Support Coordinator if you have any questions.